Районный этап всероссийской олимпиады школьников по технологии в номинации

**«***Техника, технологии и техническое творчество***» 2021 – 2022 учебный год**

### **ПРАКТИЧЕСКАЯ РАБОТА**

### **Механическая металлообработка 7-8 класс**

**Задание:** по чертежу выточить валик (рис. 1)

### **Технические условия:**

- 1. Предельные отклонения всех размеров не должны превышать: по длине ± 0,5 мм, по диаметрам ± 0,1 мм.
- 2. Чистовую обработку готового изделия выполнить шлифовальной шкуркой *мелкой зернистости на тканевой основе.*

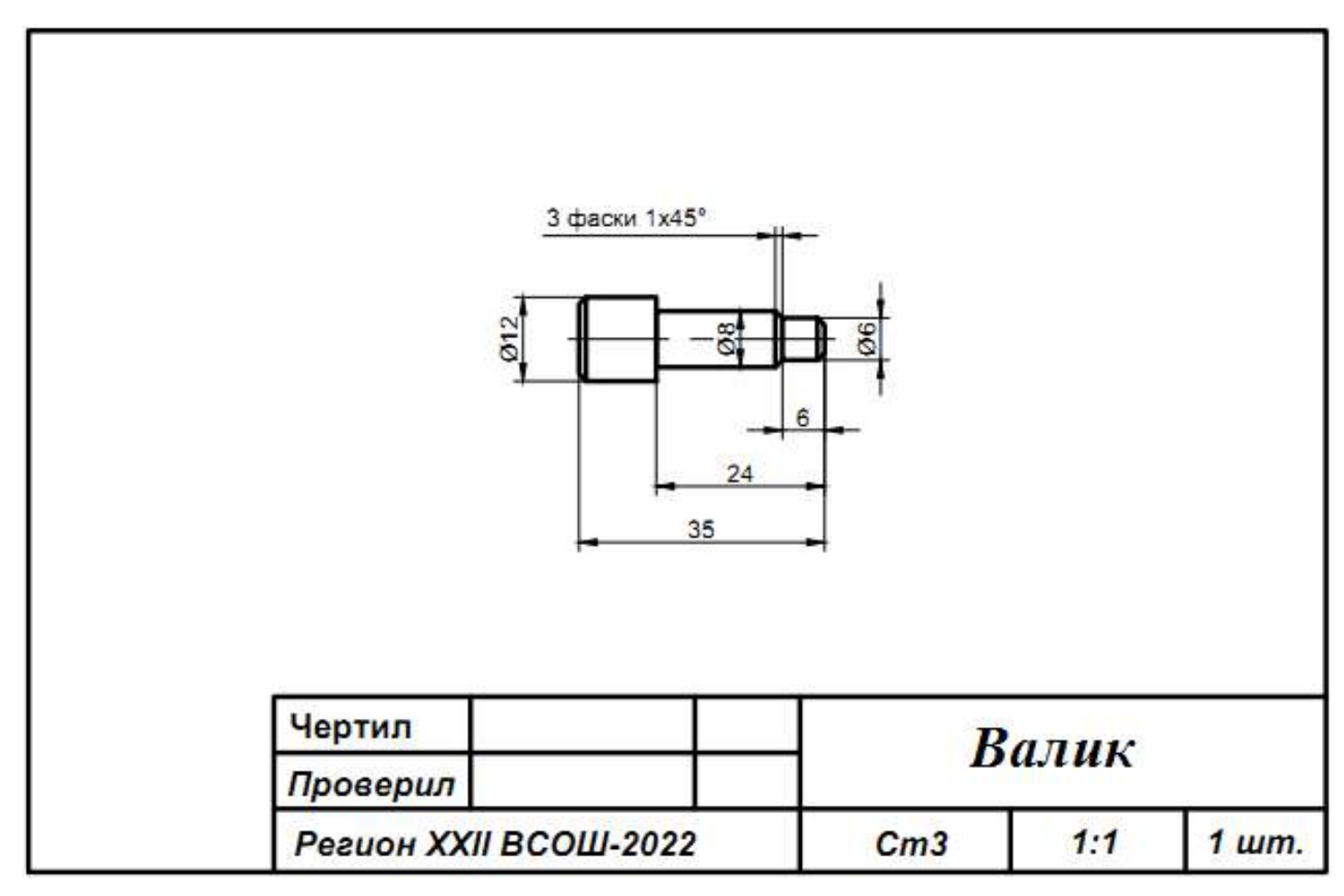

Рис. 1. Чертёж валика.

# **Карта пооперационного контроля**

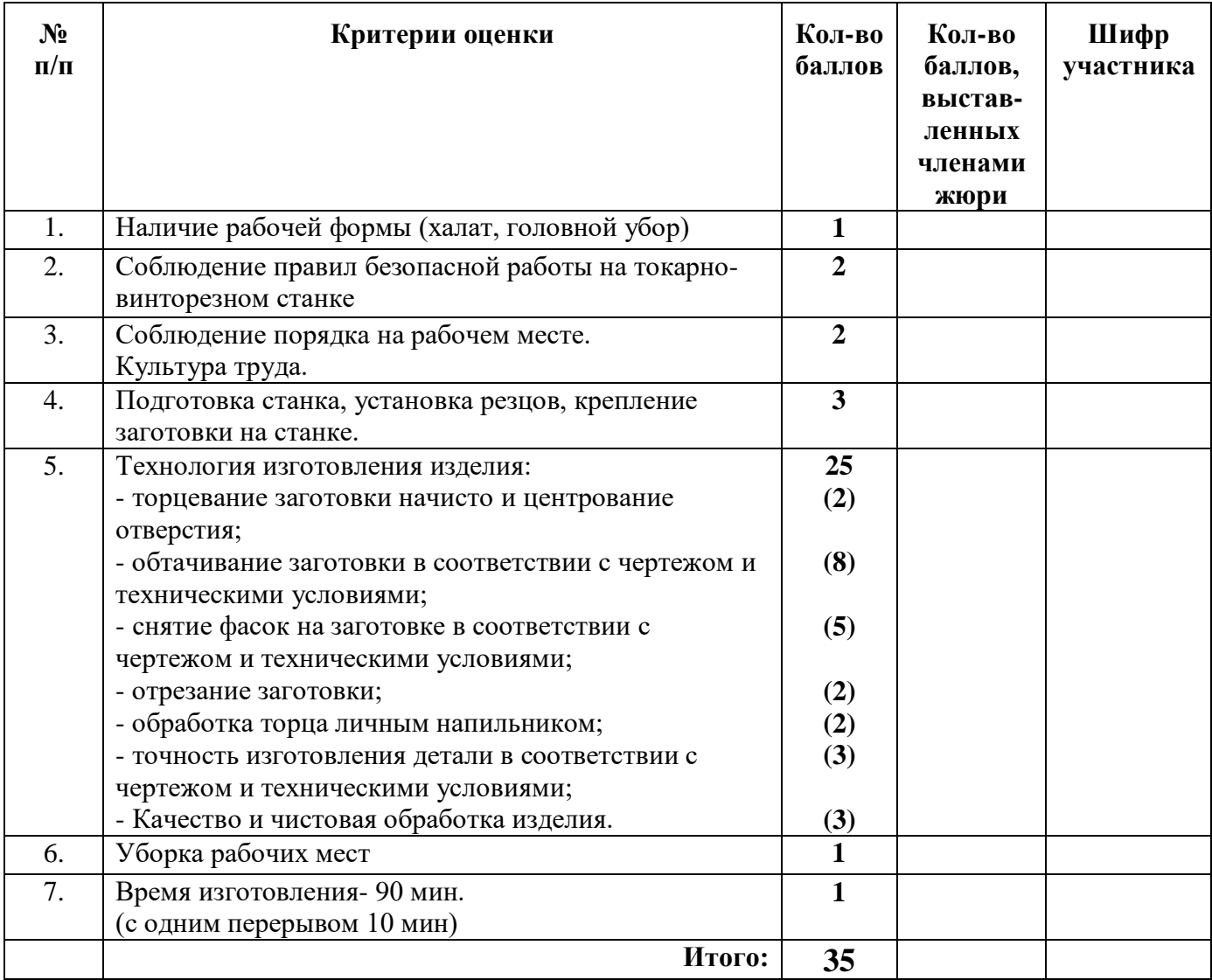

**Председатель: Члены жюри:**

# ВСЕРОССИЙСКАЯ ОЛИМПИАДА ШКОЛЬНИКОВ ПО ТЕХНОЛОГИИ 2021–2022 уч. г. РАЙОННЫЙ ЭТАП

Направление «Техника, технологии и техническое творчество» 7-8 класс

# **ПРАКТИЧЕСКОЕ ЗАДАНИЕ**

по ручной деревообработке

В качестве задания для практической части предлагается изготовить изделие "Салфетница".

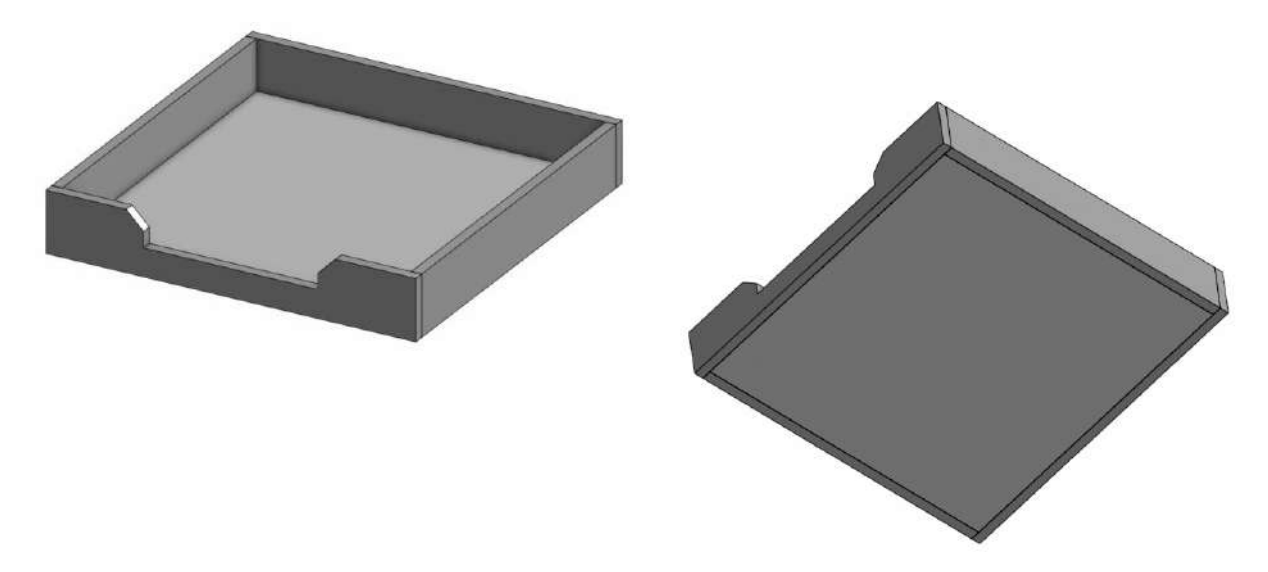

Рисунок 1 – Оригинальная модель изделия

### **Формулировка задания**

На основе представленного варианта необходимо изготовить изделие с учетом требований, сформулированных в техническом задании по производству.

### **Используемые инструменты:**

- 1. Киянка
- 2. Набор стамесок
- 3. Мелкозубая ножовка по дереву
- 4. Ручной лобзик по дереву
- 5. Линейка металлическая 500 мм
- 6. Угольник
- 7. Разметочный инструмент
- 8. Листы бумаги формата А4, 3 шт.
- 9. Карандаш
- 10.Шариковая ручка
- 11.Набор для выжигания по дереву
- 12.Набор напильников
- 13.Набор надфилей
- 14.Шлифовальная бумага влагостойкая
- 15.Нож столярный
- 16.Скальпель с набором лезвий по дереву
- 17.Тиски
- 18.Перчатки рабочие
- 19.Защитные очки

# **Используемые материалы:**

- 1. МДФ, шлифованная с 2-х сторон, толщина 4-6 мм, листовая. Габаритные размеры заготовки 350х300 мм
- 2. Материал подкладной (доски или аналог)
- 3. Клей столярный ПВА

# **Техническое задание**

- 1. Разработать эскиз, на котором необходимо отобразить все детали изделия с указанием габаритных размеров, а также предполагаемые конструктивные изменения.
- 2. Изделие состоит из пяти деталей. Изготовьте детали и выполните сборку на основе разработанных эскизов. Фаска на выемке имеет угловой размер, равный 45 градусам. Погрешность размеров в пределах  $\pm 1$  мм,  $\pm 3$  градусов.
- 3. Предусмотреть шиповое крепление деталей изделия между собой. Придать прочность с помощью клеевых соединений.
- 4. Нанести узор с помощью набора для выжигания по дереву на дно салфетницы.
- 5. Снять фаски с острых кромок деталей, выполнить чистовую обработку.

# **Технологическая карта по изготовлению изделия**

(работа может быть выполнена по собственной технологической карте)

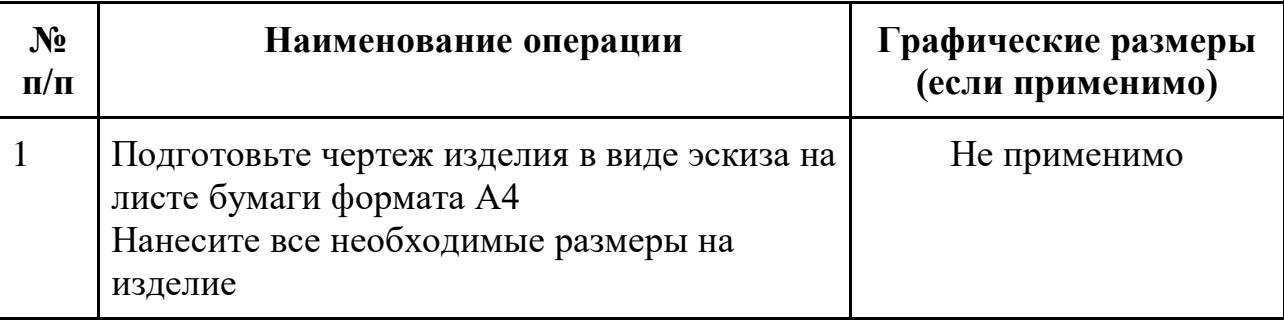

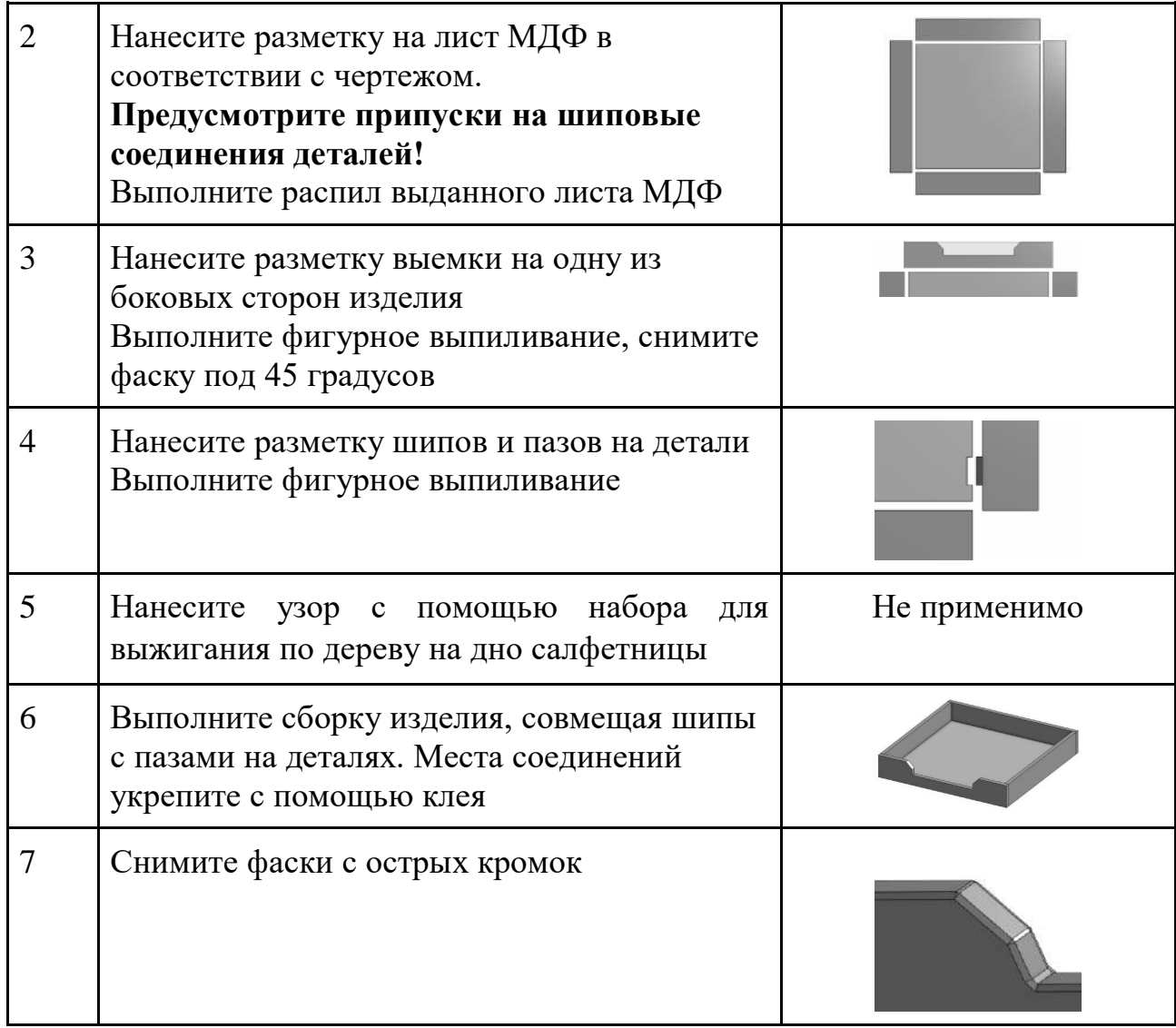

Всероссийская олимпиада школьников по технологии. Направление «Техника, технологии и техническое творчество» 2021–2022 уч. г. муниципальный этап. 7-8 класс

# **Номер и ФИО участника\_\_\_\_\_\_\_\_\_\_\_\_\_\_\_\_\_\_\_\_\_\_\_\_\_\_\_\_\_\_\_\_\_\_\_\_\_\_\_\_\_\_\_\_\_\_\_\_\_\_\_\_\_\_\_**

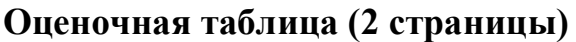

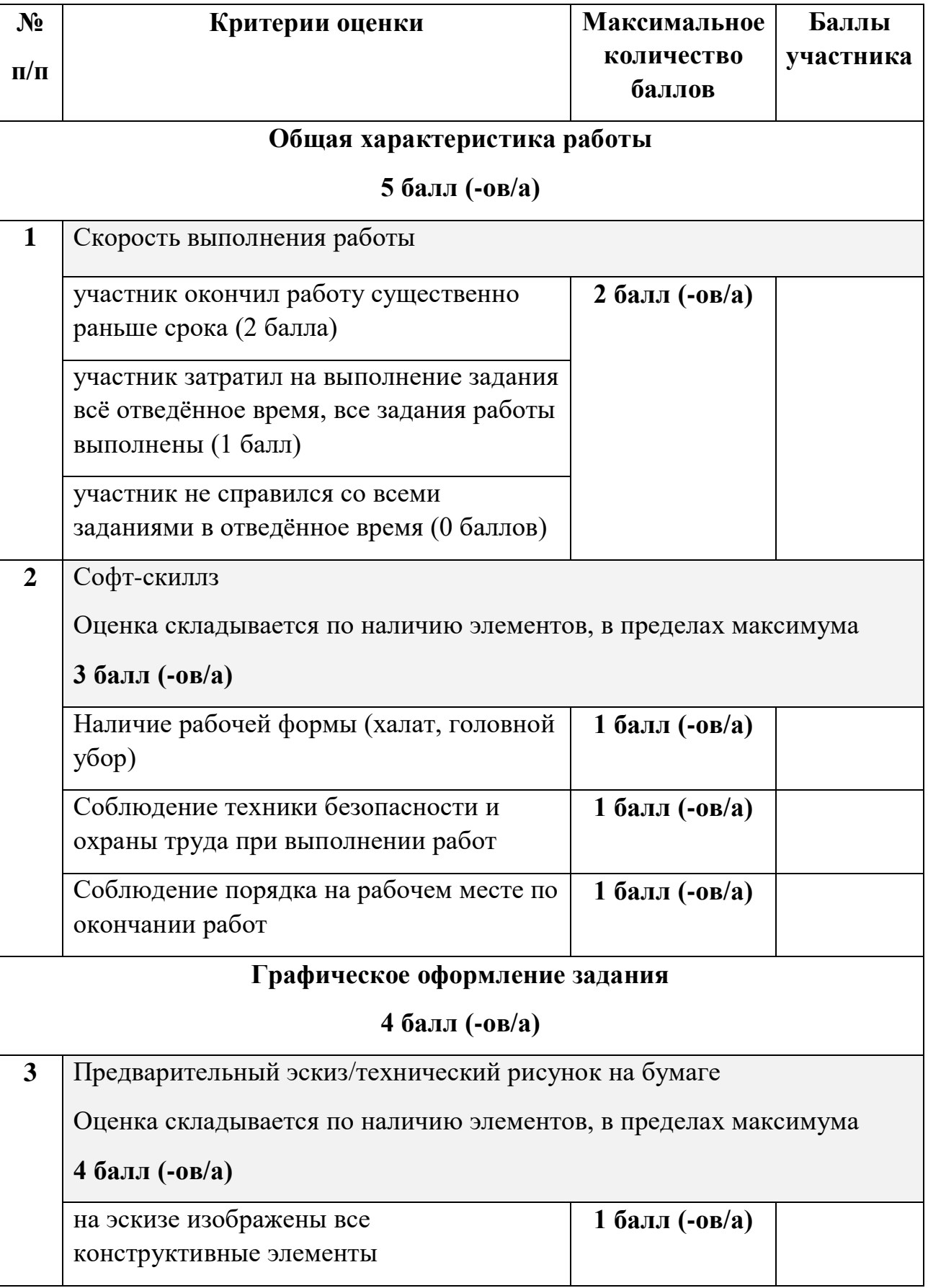

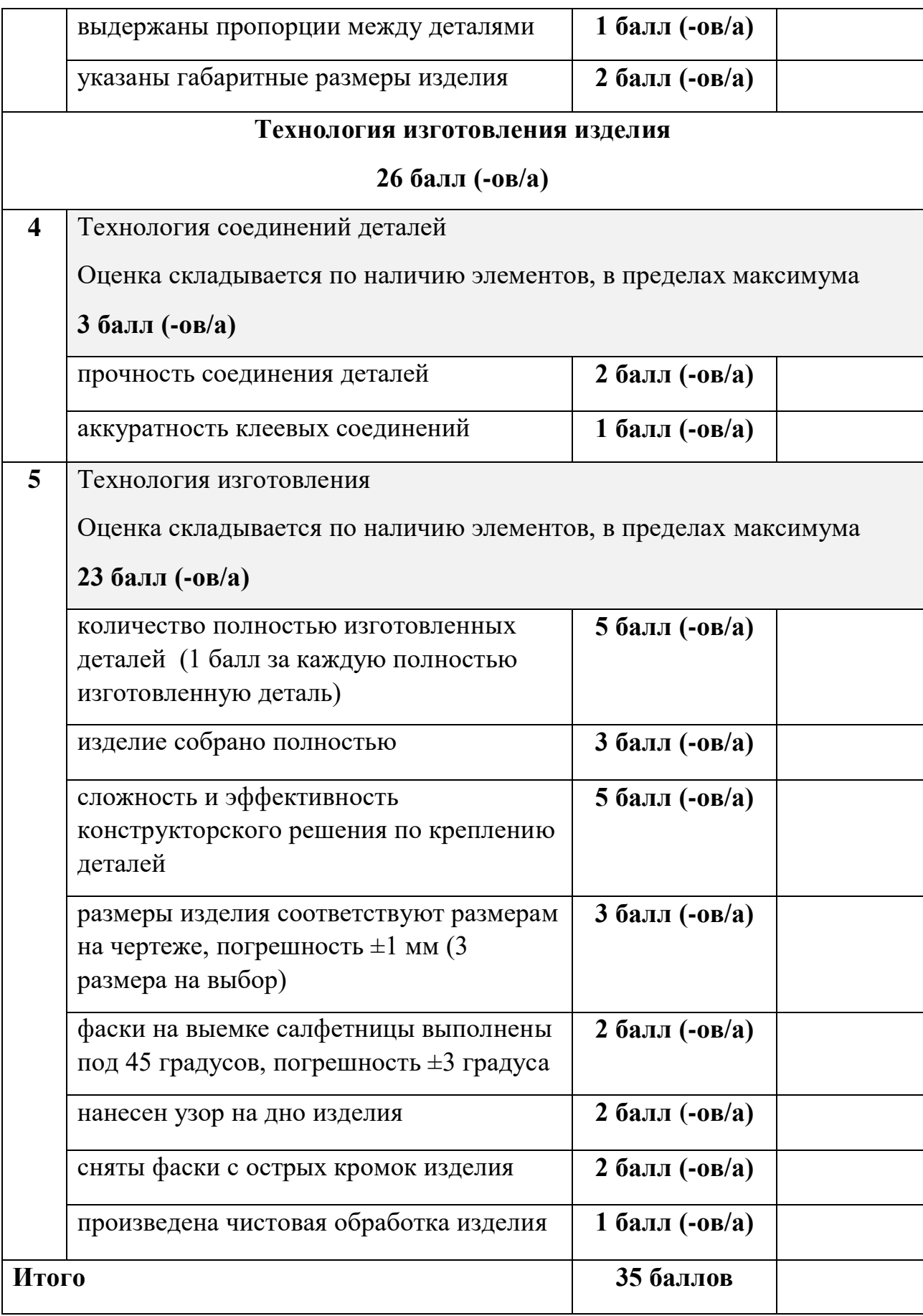

Районный этап всероссийской олимпиады школьников по технологии в номинации

**«***Техника, технологии и техническое творчество***» 2021 – 2022 учебный год**

### **ПРАКТИЧЕСКАЯ РАБОТА**

### **Ручная обработка металла 7-8 класс**

**Задание:** по чертежу изготовить сборочную деталь (рис. 1)

### **Технические условия:**

- 1. Предельные отклонения по всем размерам готового изделия не должны превышать  $\pm$  0,5 мм.
- 2. Заусенцы и все острые грани на заготовке притупить (зачистить).
- 3. Отверстия с двух сторон зенковать сверлом Ø 8 мм, на глубину 0,2- 0,3 мм
- 4. Чистовую обработку выполнить *только на рабочей плоскости и кромках.*

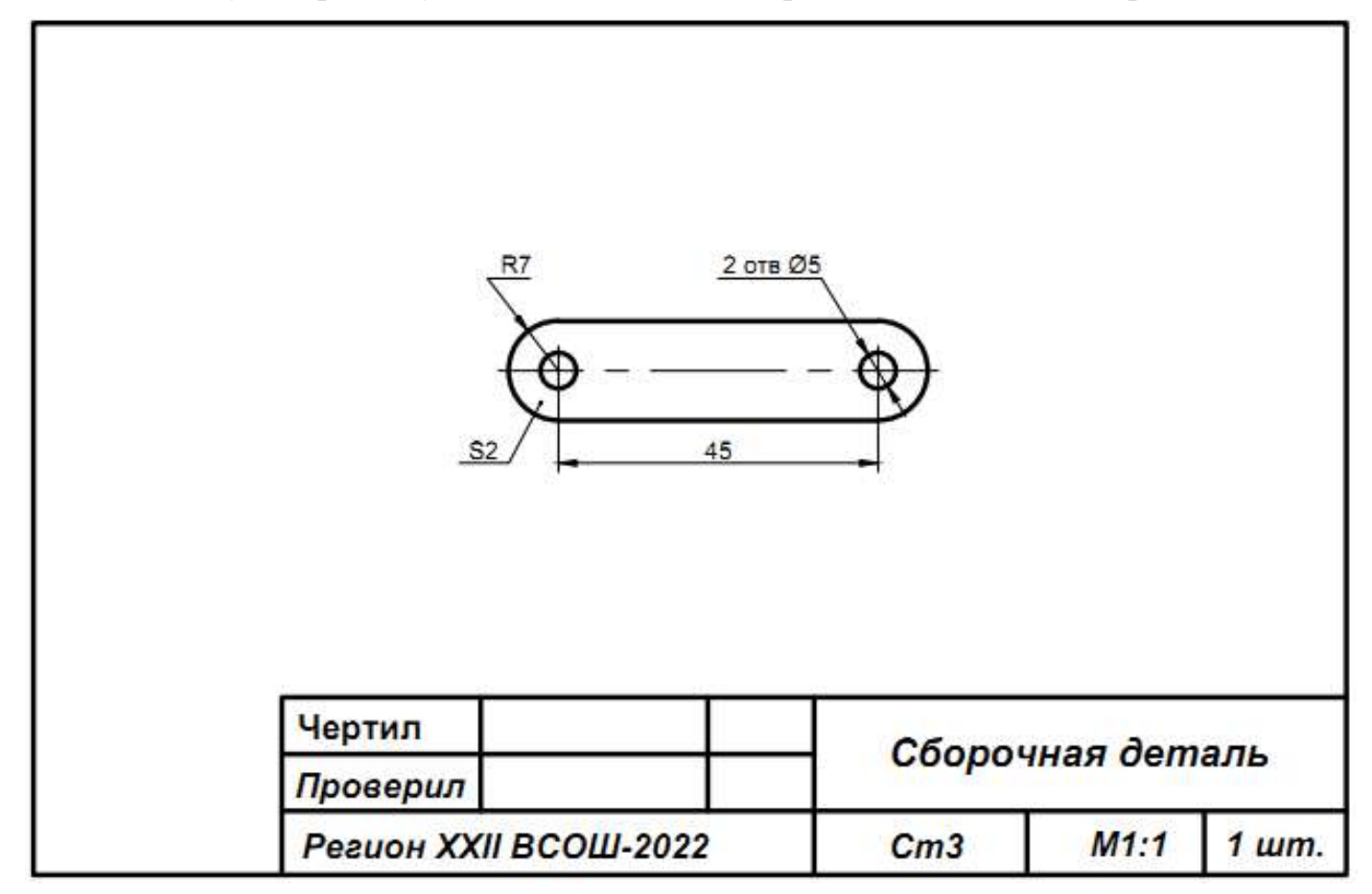

Рис. 1. Чертёж

# **Карта пооперационного контроля**

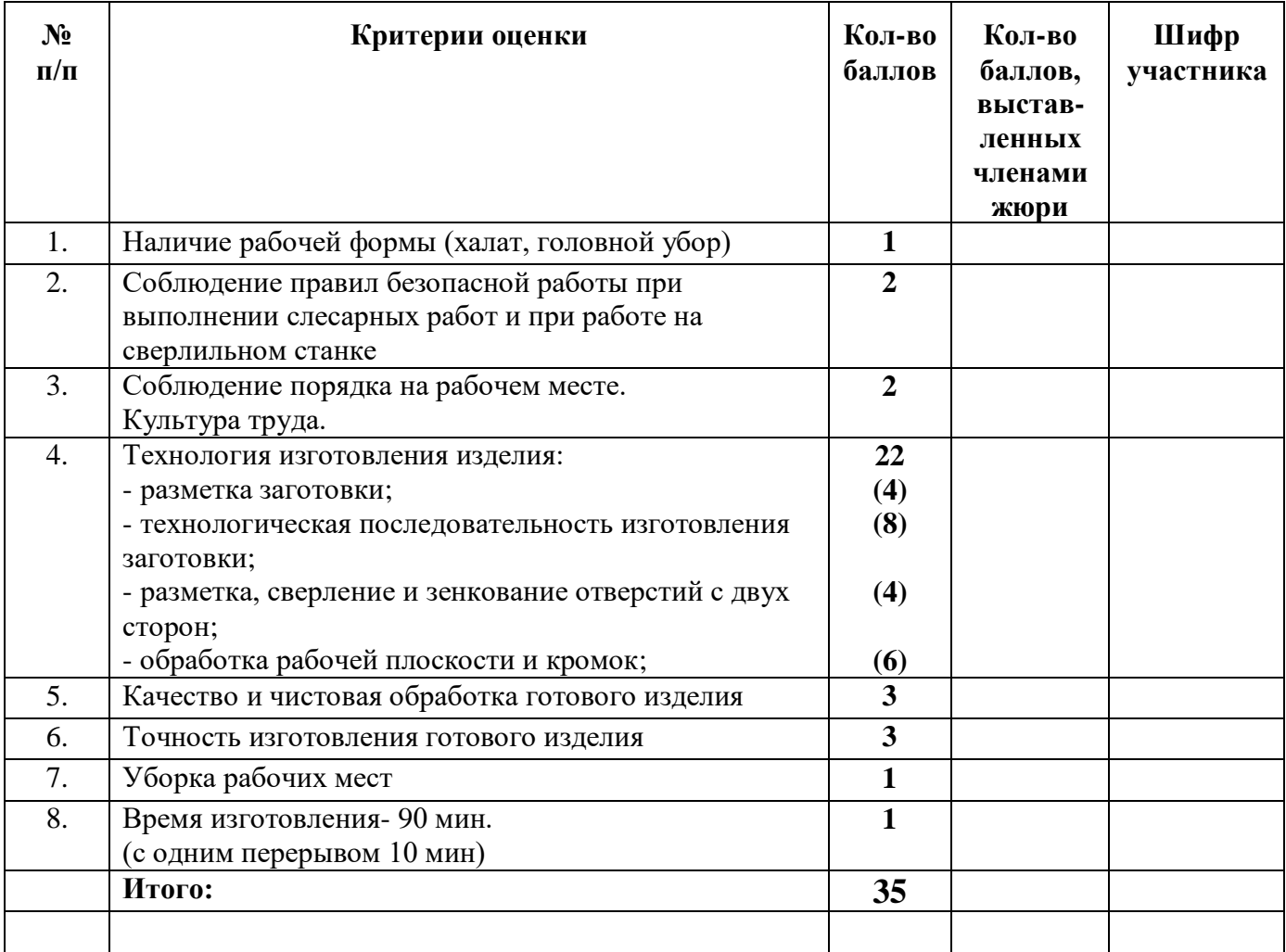

**Председатель: Члены жюри:**

#### ШИФР \_\_\_\_\_\_\_\_\_\_\_\_\_\_\_\_ **Технология 7-8 класс**

Районный этап всероссийской олимпиады школьников по технологии в номинации

#### **«***Техника, технологии и техническое творчество***»**

**2021 – 2022 учебный год**

#### **ПРАКТИЧЕСКАЯ РАБОТА**

#### **Электротехника**

Предложите электрическую цепь, которая бы обеспечивала независимое управление

двумя блоками ламп накаливания EL1+EL2 и EL3+EL4.

Начертите электрическую схему и соберите электрическую цепь, проверьте её работоспособность. Определите общий ток в цепи.

#### **Карта пооперационного контроля**

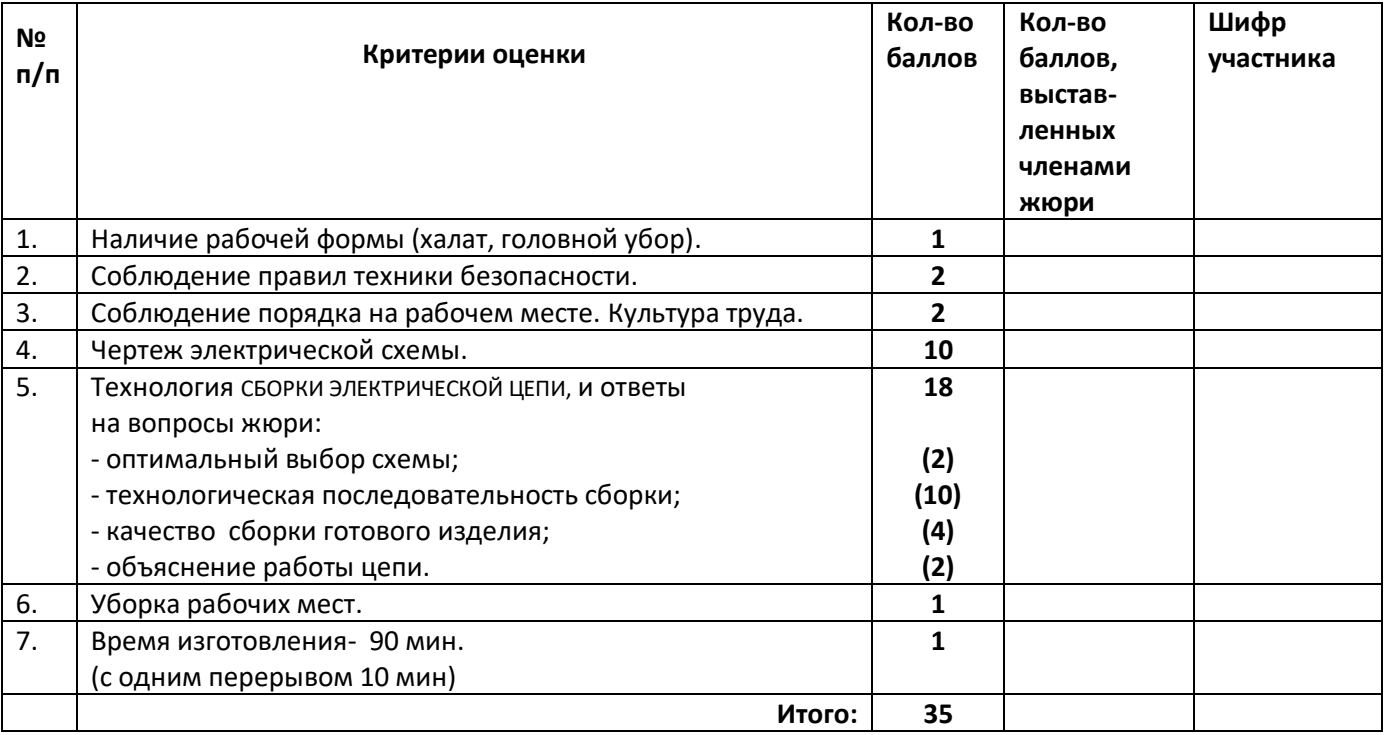

**Председатель: Члены жюри:**

# ВСЕРОССИЙСКАЯ ОЛИМПИАДА ШКОЛЬНИКОВ ПО ТЕХНОЛОГИИ 2021–2022 уч. г. РАЙОННЫЙ ЭТАП 7-8 класс

## **ПРАКТИЧЕСКОЕ ЗАДАНИЕ**

по 3D-моделированию

В качестве задания для практической части предлагается создать 3D-модель «Кронштейн для трубы».

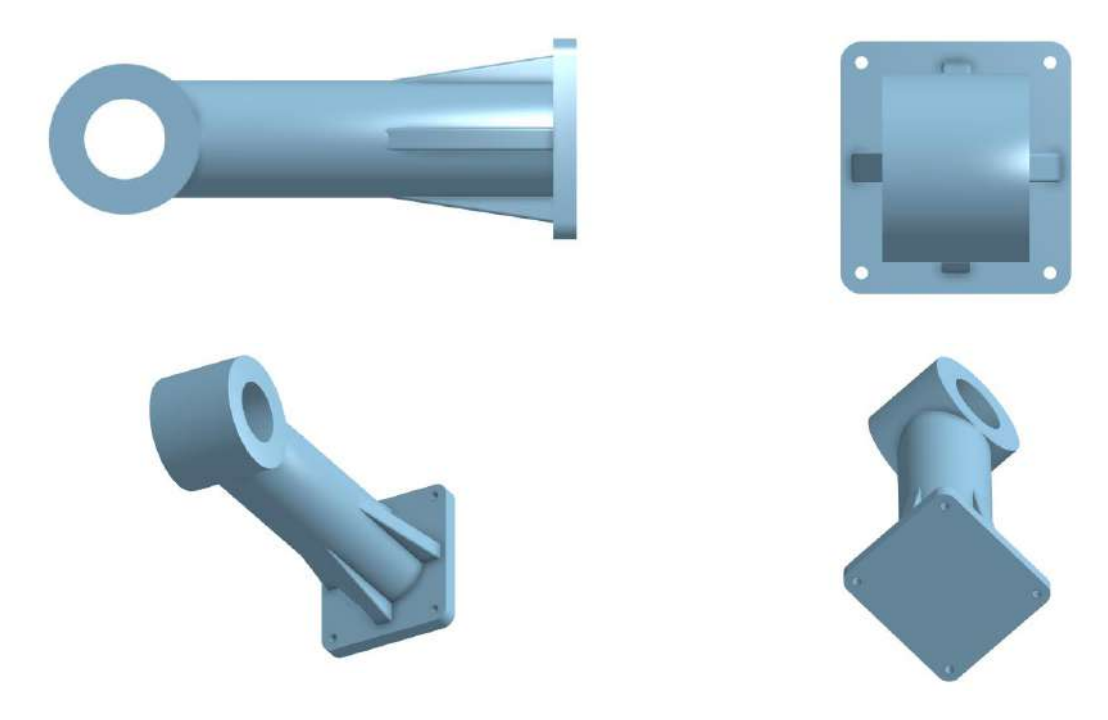

Рисунок 1 – Оригинальная модель изделия «Кронштейн для трубы»

### **Формулировка задания**

На основе представленного варианта изделия создайте 3D-модель изделия в системе автоматизированного проектирования (САПР), подготовьте проект для печати прототипа на 3D-принтере, выполните чертёж изделия.

### **Используемое оборудование, инструменты, расходные материалы:**

- 1. Графическая станция
- 2. Монитор
- 3. Клавиатура
- 4. Компьютерная мышь
- 5. Карандаш
- 6. Линейка
- 7. Шариковая ручка
- 8. 3 листа формата А4

# **Техническое задание**

- 1. Габаритные размеры модели: не более 40х40х125 мм.
- 2. Требование к разработке:
	- основное отверстие должно быть создано под трубу диаметром 12.5 мм с учетом зазора в 0.75 мм (суммарно) между стенками отверстия и стенками трубы.
	- на внутренних кромках основного отверстия предусмотреть фаски под 45 градусов.
	- добавить сопряжение с радиусом 5 мм на наиболее нагруженные места детали.
	- предусмотреть 2 дополнительных отверстия диаметром 5.5 мм для крепления детали к стене.
	- разработайте дополнительные конструктивные элементы, обеспечивающие большую прочность детали на сгибание.
- 3. Используйте текстуру для модели, отличную от базовой.
- 4. Украсьте деталь «Корпус» рельефным логотипом.
- 5. По окончании работ необходимо сдать: эскиз на бумаге, 3D-модель, чертеж изделия, снимок экрана и файл проекта из программы-слайсера. **Все необходимые для предоставления форматы файлов указаны в Таблице 1.**

# **Рекомендации**

- 1. При разработке модели следует учесть погрешность печати (при конструировании отверстий, пазов и выступов). Если в задании требуется произвести 3D-печать изделия с сочетающимися деталями, то для уточнения зазоров и усадки рекомендуется напечатать пробник (например, пластину с отверстием и выступом нужных размеров).
- 2. При подготовке 3D-модели к печати пластиковым прутком следует размещать деталь в программе-слайсере на наибольшем из плоских её оснований, поскольку 3D-принтер наращивает модель снизу вверх.
- 3. Оптимальное время разработки модели половина всего отведённого на практику времени, не забудьте про итоговые чертежи изделия! Не спешите, но помните, что верный расчёт времени поощряется.

# **Порядок выполнения работы**

- 1. На листе чертёжной или писчей бумаги разработайте эскиз (или технический рисунок) прототипа для последующего моделирования с указанием габаритных размеров, подпишите лист своим персональным номером участника олимпиады.
- 2. Создайте личную папку в указанном организаторами месте (на рабочем столе компьютера или сетевом диске).
- 3. Выполните электронную 3D-модель изделия с использованием программы САПР, например, Компас 3D, Autodesk Inventor, Autodesk Fusion 360, Tinkercad, SketchUp, Blender и т. п. (если изделие в задании многодетальное, следует создать отдельные модели каждой детали и сборку – в отдельных файлах).
- 4. Сохраните в личную папку файл проекта в формате среды разработки и в формате **STEP**
- 5. Если изделие многодетальное (если требуется по заданию), в названия файлов следует добавлять название детали. В название файла сборки следует внести соответствующее указание.
- 6. Экспортируйте электронные 3D-модели изделия в формат .stl также в личную папку.
- 7. Подготовьте модель для печати прототипа на 3D-принтере в программе-слайсере (CURA, Polygon или иной), выставив необходимые настройки печати в соответствии с параметрами печати по умолчанию или особо указанными организаторами; необходимость поддержек и контуров прилипания определите самостоятельно.
- 8. Выполните скриншот проекта в слайсере, демонстрирующий верные настройки печати, сохраните его также в личную папку.
- 9. Сохраните файл проекта для печати в формате программы-слайсера.
- 10.В программе САПР или вручную на листе чертёжной или писчей бумаги оформите чертеж изделия, соблюдая требования ГОСТ ЕСКД, в необходимом количестве взаимосвязанных проекций, с проставлением размеров, оформлением рамки и основной надписи и т. д. (если выполняете чертёж на компьютере, сохраните его в личную папку в формате программы и в формате PDF с соответствующим именем).

**Важно!** Электронные файлы должны находиться в основной папке для сдачи. Файлы, не находящиеся в папке, проверяться не будут.

Ниже представлена таблица со списком необходимых папок и файлов, а также их названиями; приведен пример названий для участника олимпиады с **рабочим местом номер 3**, работы выполнены в программе Autodesk Inventor (с соответствующими форматами).

Таблица 1 - Пример. Названия папок и файлов для участника с рабочим местом №3

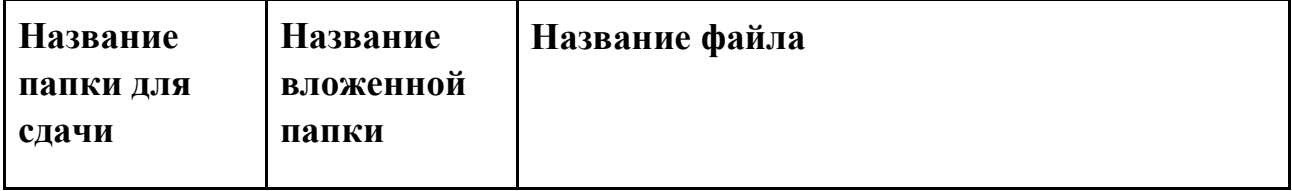

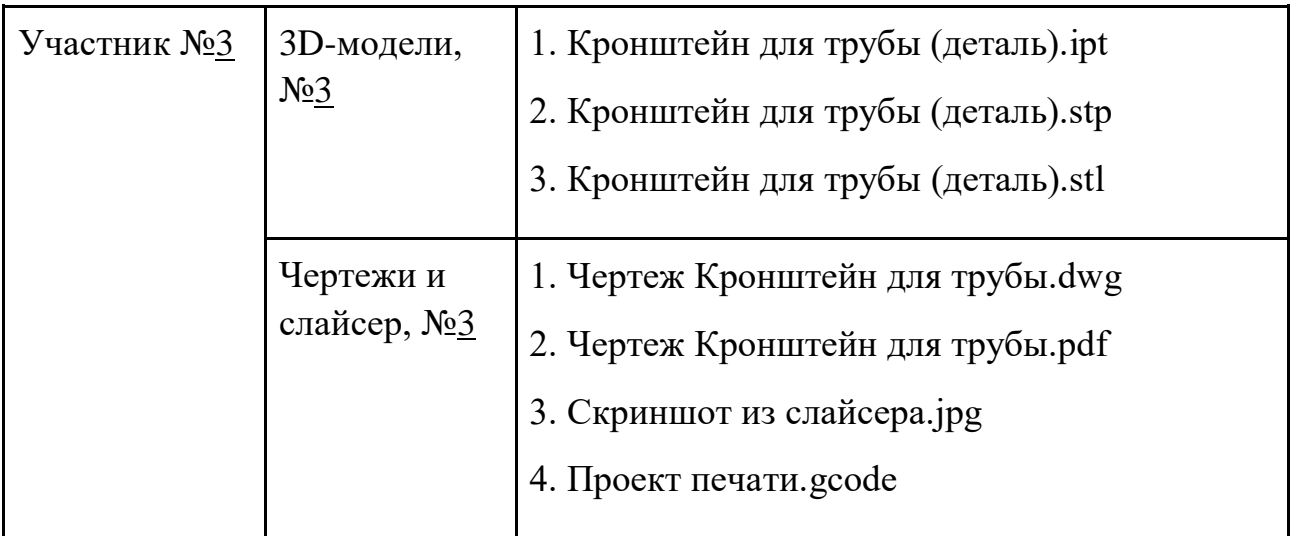

Всероссийская олимпиада школьников по технологии. Направление «Техника, технологии и техническое творчество» 2021–2022 уч. г. муниципальный этап. 7-8 классы

**Номер и ФИО участника\_\_\_\_\_\_\_\_\_\_\_\_\_\_\_\_\_\_\_\_\_\_\_\_\_\_\_\_\_\_\_\_\_\_\_\_\_\_\_\_\_\_\_\_\_\_\_\_\_\_\_\_\_\_\_**

### **Критерии оценивания практической работы по 3D-моделированию**

# **(4 страницы)**

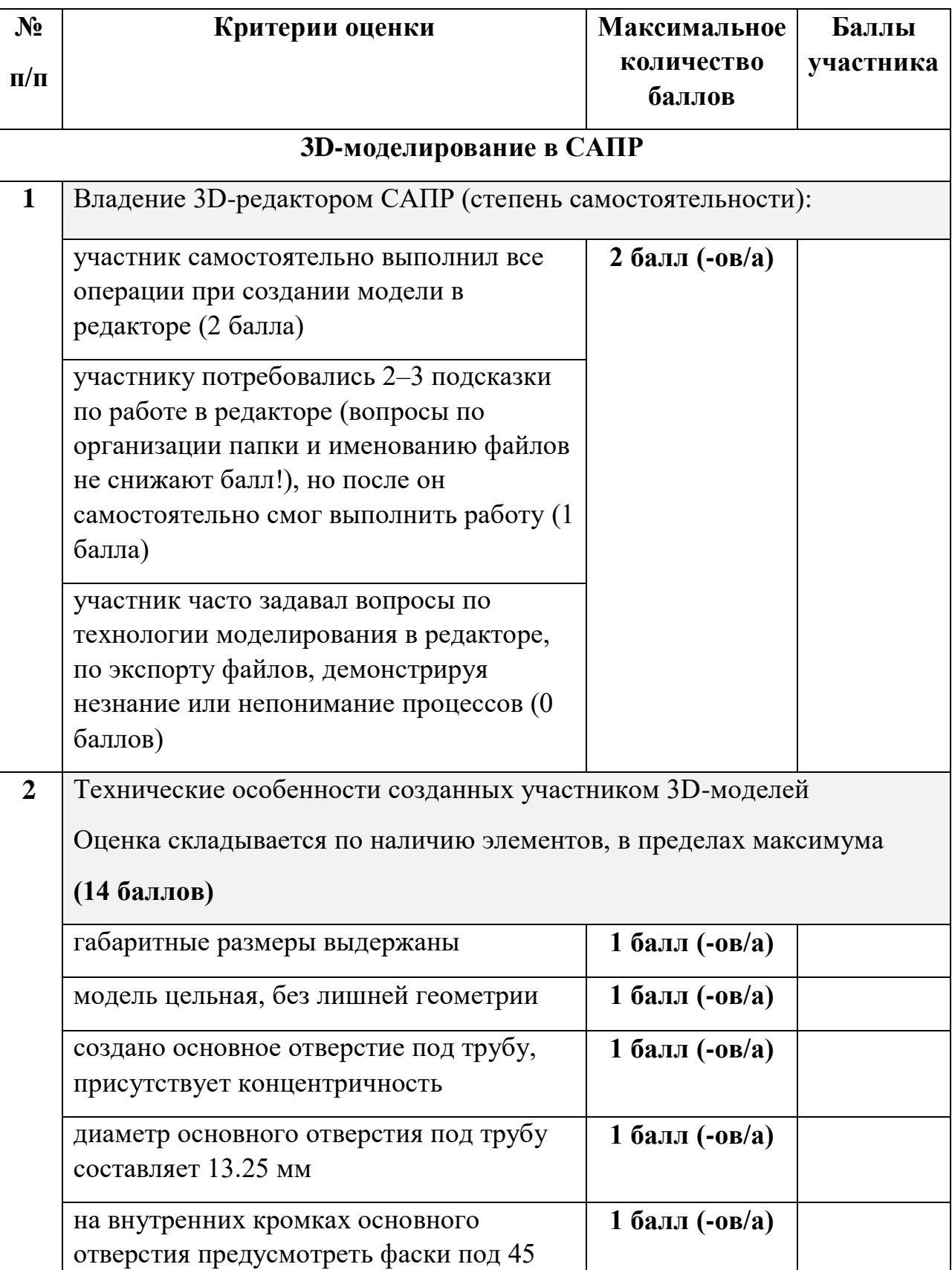

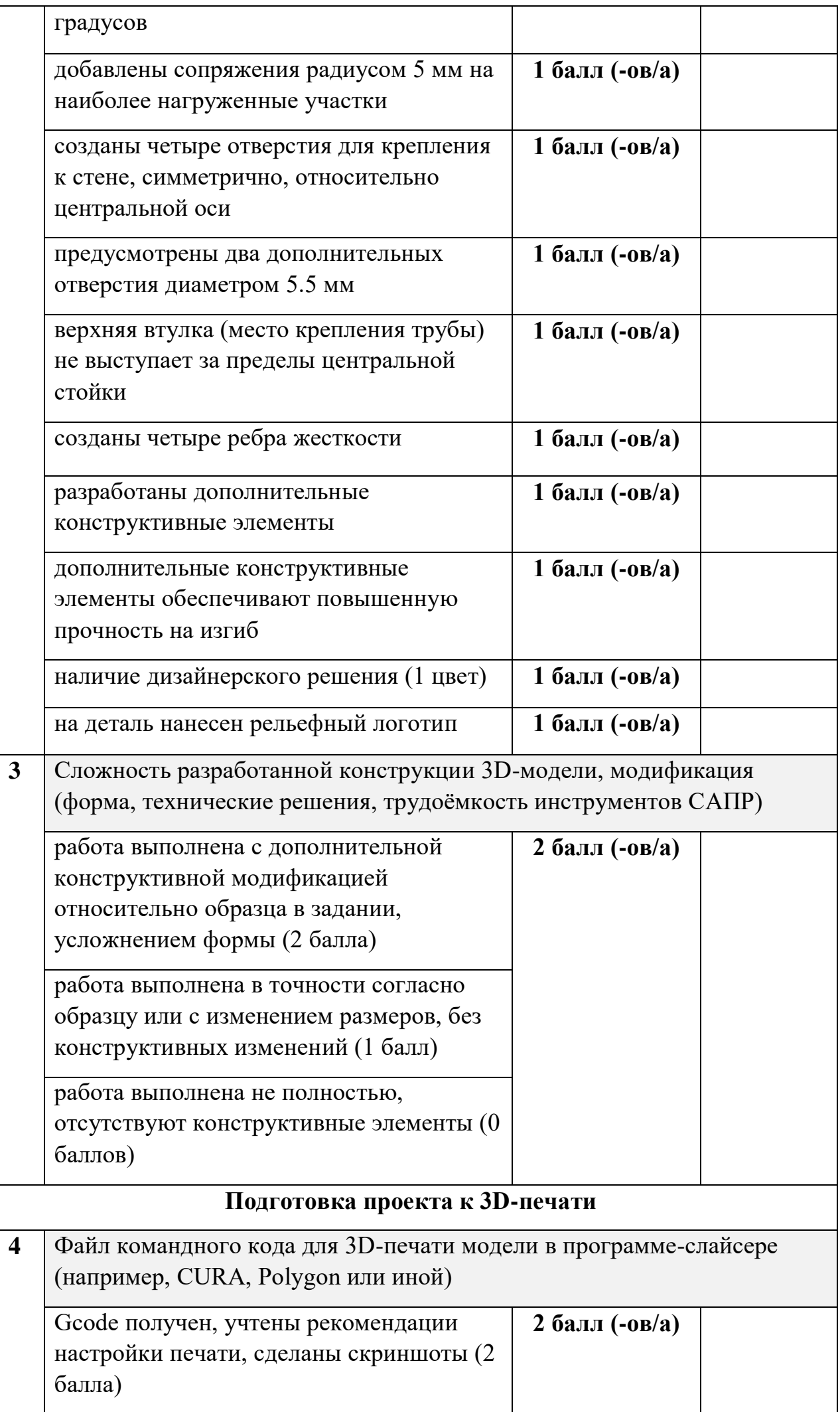

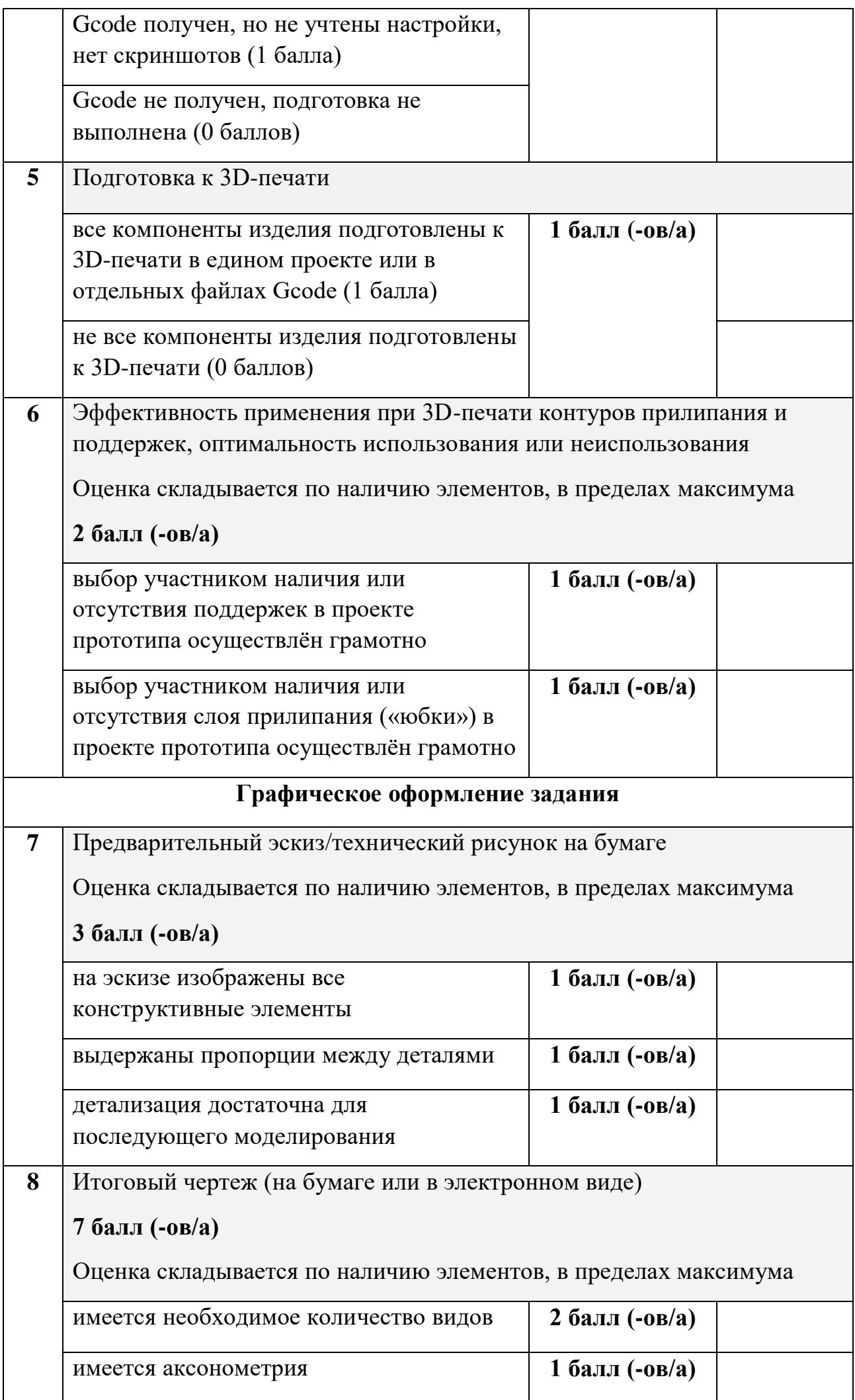

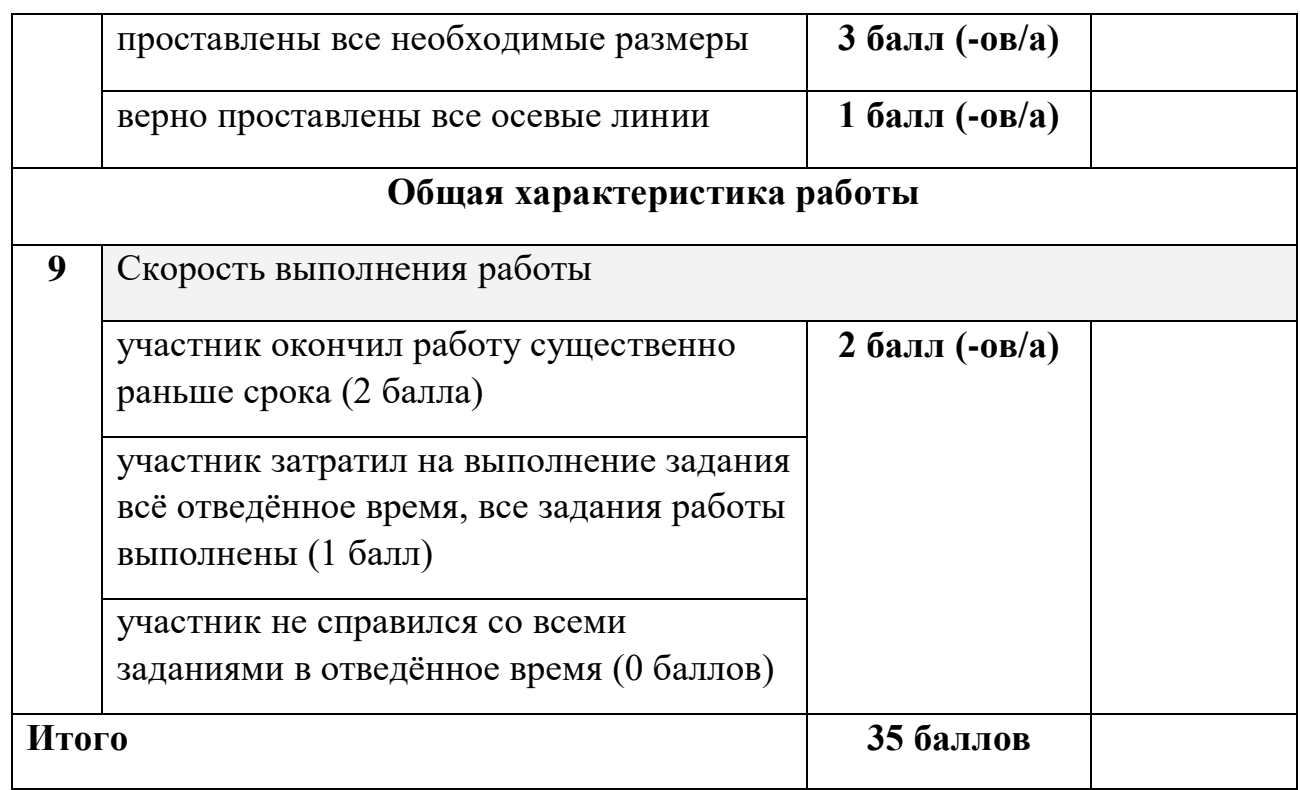

# ВСЕРОССИЙСКАЯ ОЛИМПИАДА ШКОЛЬНИКОВ ПО ТЕХНОЛОГИИ 2021–2022 уч. г. РАЙОННЫЙ ЭТАП 7-8 класс

### **ПРАКТИЧЕСКОЕ ЗАДАНИЕ**

по промышленному дизайну

### **Формулировка задания**

В качестве задания для практической части предлагается разработать пенал для пишущих принадлежностей с учетом технического задания.

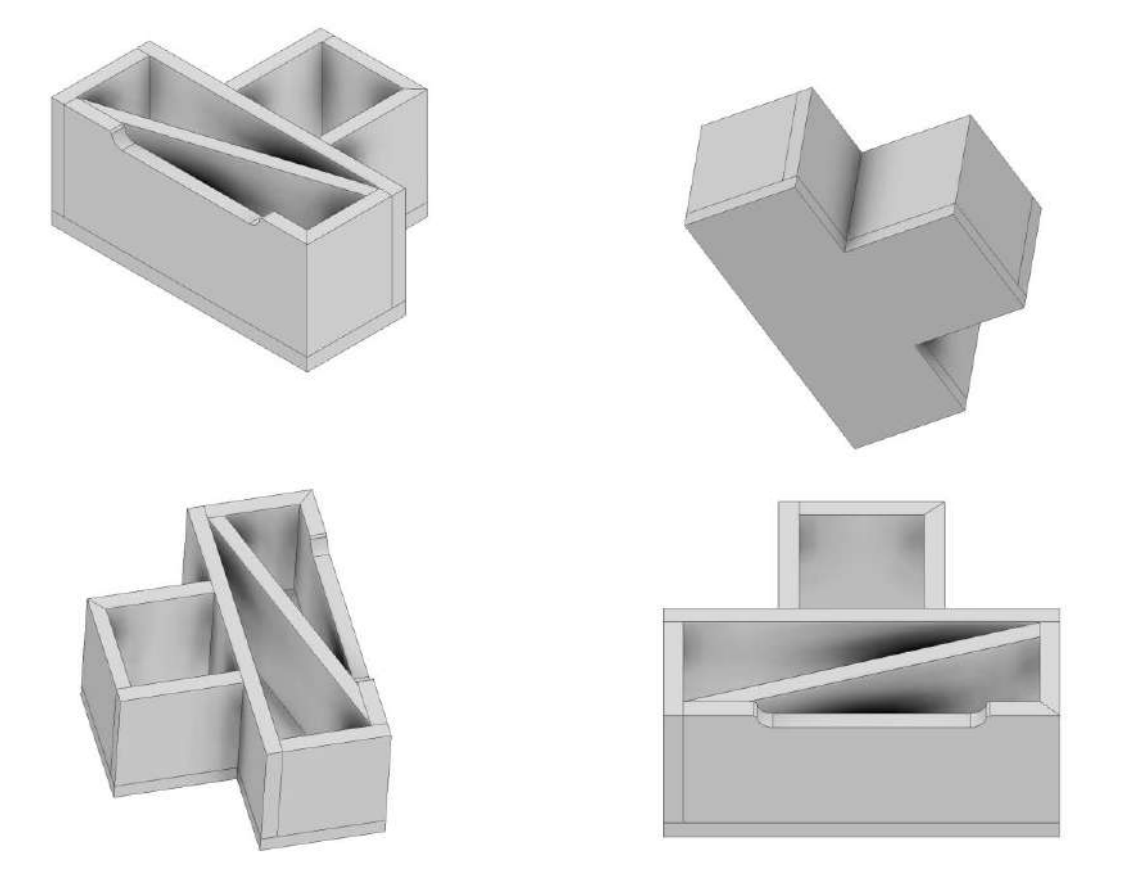

Рисунок 1 – Оригинальная модель пенала для пишущих принадлежностей

### **Используемые оборудование, инструменты, расходные материалы:**

- 1. Графическая станция
- 2. Монитор
- 3. Клавиатура
- 4. Компьютерная мышь
- 5. Карандаш
- 6. Линейка
- 7. Шариковая ручка
- 8. 3 листа формата А4

## **Техническое задание**

- 1. Изделие состоит из двух отсеков: квадратного и прямоугольного. Количество деталей – 9 шт.
- 2. Габаритные размеры изделия: длина 150 мм, ширина 122 мм, высота 85 мм.
- 3. Необходимо спроектировать изделие и уменьшить высоту перегородки на плоскости стыка квадратного и прямоугольного отсеков.
- 4. Разработать собственный механизм крепления стенок пенала между собой.
- 5. Пара смежных стенок прямоугольного отсека должна стыковаться друг с другом под углом 45 градусов в соответствии с Рисунком 1.
- 6. Пара смежных стенок квадратного отсека должна стыковаться друг с другом под углом 45 градусов в соответствии с Рисунком 1.
- 7. Диагональная перегородка в прямоугольном отсеке должна быть доработана, относительно Рисунка 1, и касаться всех боковых сторон, а также крепиться к ним.
- 8. Предусмотреть логотип, выполненный методом "гравировки" на одной из стенок изделия.
- 9. Создать 3D-модель (мультитело), сборочную единицу, конструкторскую документацию, фотореалистичное изображение.

### **Порядок выполнения работы**

- 1. Создайте личную папку в указанном организаторами месте (на рабочем столе компьютера или сетевом диске).
- 2. Выполните электронную 3D-модель изделия (мультитело) с использованием САПР, например, Компас 3D, Autodesk Inventor, Autodesk Fusion 360, и т. п. Сохраните в личную папку файл проекта в формате среды разработки и в формате STEP.
- 3. Создайте сборочную единицу изделия, установив необходимые взаимосвязи между деталями. Сохраните в личную папку файл проекта в формате среды разработки и в формате STEP
- 4. В программе САПР оформите Сборочный чертеж без спецификации, а также рабочие чертежи изделия, соблюдая требования ЕСКД, в необходимом количестве взаимосвязанных проекций, с проставлением размеров, оформлением рамки и основной надписи, дополнительной геометрии. Сохраните его в личную папку в формате программы и в формате PDF с соответствующим именем.
- 5. Создайте фотореалистичное изображение изделия, нанесите текстуры. Сохраните файл в личную папку в формате .JPEG на однотонном фоне.

**Важно!** Электронные файлы должны находиться в основной папке для сдачи. Файлы, не находящиеся в папке, проверяться не будут.

Ниже представлена таблица со списком необходимых папок и файлов, а также их названиями; приведен пример названий для участника олимпиады с **рабочим местом номер 3**, работы выполнены в программе Autodesk Inventor (с соответствующими форматами).

Таблица 1 - Пример. Названия папок и файлов для участника с рабочим местом №3

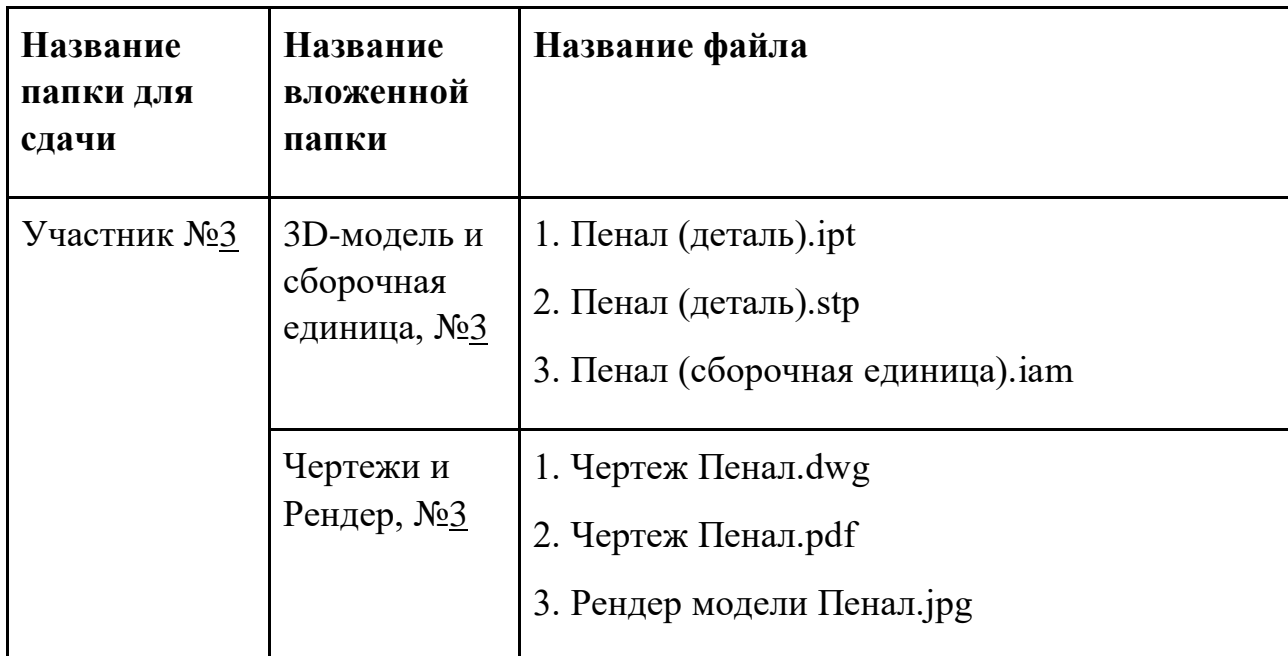

Всероссийская олимпиада школьников по технологии

муниципальный этап

# 2021–2022 уч. г.

7-8 класс

# **Критерии оценивания практической работы по промышленному дизайну (3 страницы)**

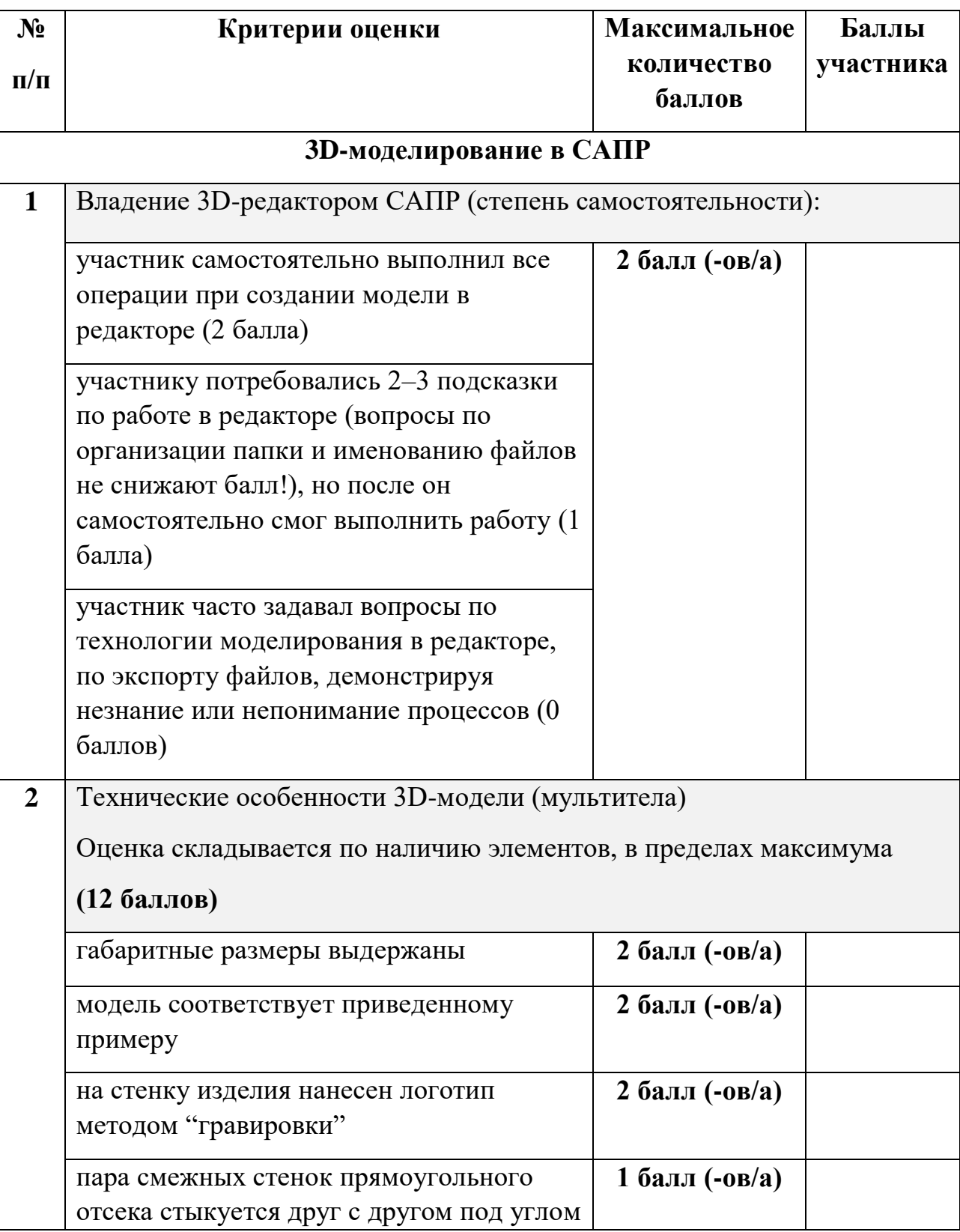

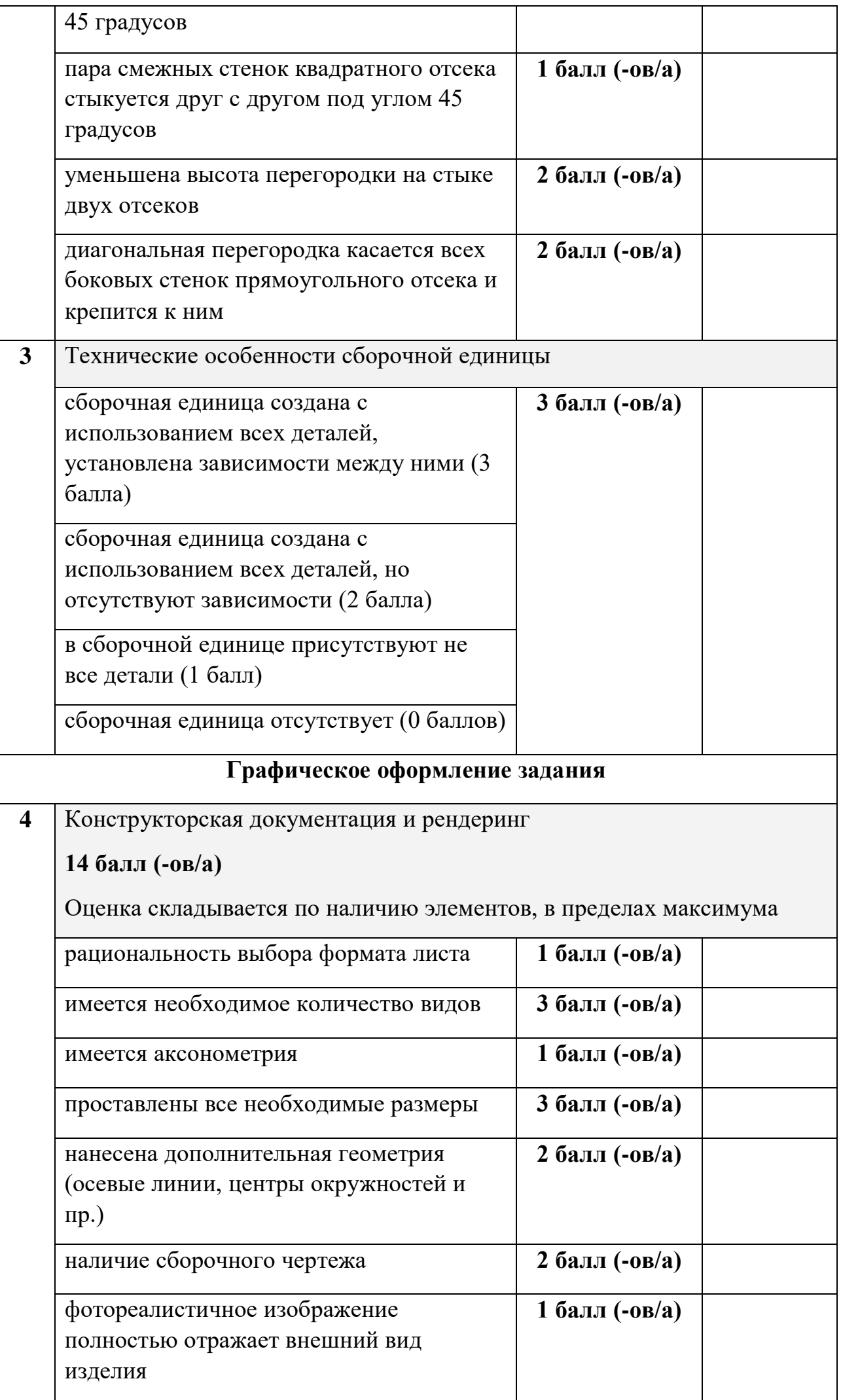

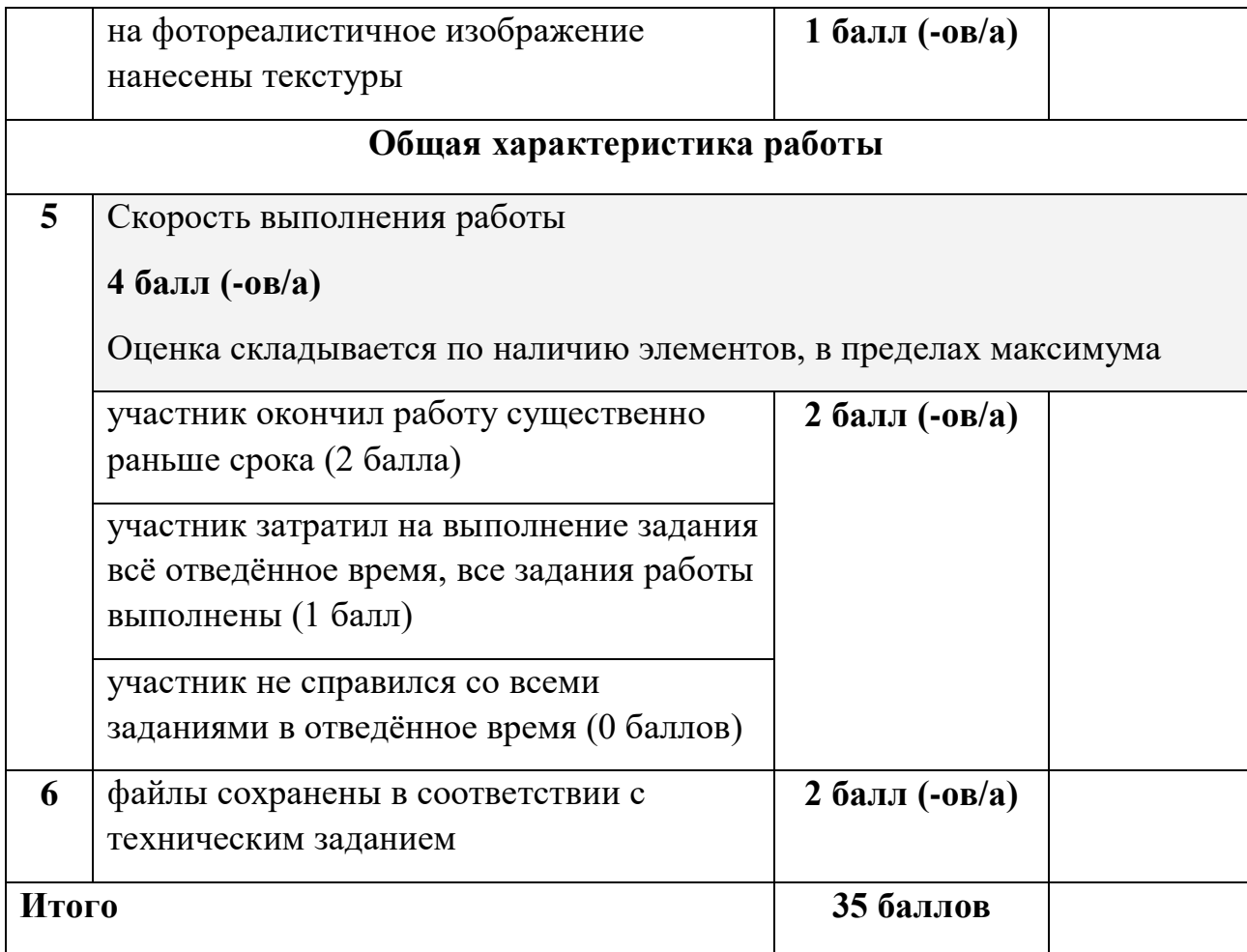

#### **Практическое задание**

#### **для проведения районного этапа**

#### **всероссийской олимпиады школьников по технологии 2021 / 2022 года**

#### **Робототехника, 7-8 классы**

#### Навигация роботов и перемещение объектов

#### **Оборудование на базе образовательного конструктора**

- Конструктор образовательный в составе:
	- o Контроллер,
	- o Три электродвигателя с энкодерами или серводвигателя постоянного вращения,
	- o Датчик расстояния,
	- o Два датчика света или цвета,
	- o Два датчика касания,
	- o Гироскопический датчик (при наличии),
	- o Два комплекта новых батарей или полностью заряженных аккумуляторов, имеющих емкость и напряжение, равные для всех участников,
	- o Комплект проводов,
	- o Комплект конструктивных и соединительных элементов для построения шасси робота и подвижного элемента (манипулятора) для «сталкивания» объектов;
- кабель USB для загрузки программы на робота;

#### **Инструменты, методические пособия и прочее**

- Персональный компьютер или ноутбук с предустановленным программным обеспечением для программирования робота (все доступные варианты);
- один соревновательный полигон на каждые 10 рабочих мест.

**Примечание**: Аккумуляторные батареи должны быть полностью заряженными.

#### **Задача**

Построить и запрограммировать робота, который:

- начинает движение в зоне старт/финиш;
- ориентируясь по линии, достигает зону с объектами (кеглями);
- ориентируясь на эталонный ряд объектов из трёх объектов, расположенных ближе к центру полигона, сбивает два лишних объекта из внешнего ряда, что бы добиться идентичности расположения;
- возвращается в зону старта и останавливается;

#### **Примечания:**

- размеры робота на старте не должны превышать 250х250х250 мм, в процессе выполнения задания размеры робота могут увеличиться;
- порядок расположения эталонного ряда объектов для каждой попытки определяется жеребьёвкой путём вытягивания перед попыткой карточек с указанием расположения;
- перед стартом робота не допускается ввод в контроллер данных о расположении кеглей.

1. Полигоном является литая баннерная ткань с нанесённой типографским методом разметкой.

2. В зоне объектов на расстояние 150 мм от центра линии приклеены две деревянные рейки примерным сечением 15 х 15 мм.

3. На расстоянии 180 мм от центра линии на внешней части полигона расположены 5 цилиндрических пьедесталов высотой 100 мм и диаметром 70 мм, приклеенных к баннерной ткани.

4. На пьедесталах установлены кегли, которые изготовлены из алюминиевых банок объемом 0,33 л, оклеенных бумагой.

5. Напротив пьедесталов во внутренней части полигона в случайном порядке установлено 3 кегли – эталонный ряд объектов.

6. Зоной старта/финиша является прямоугольник, периметр которого выделен жёлтой разметкой.

7. Рекомендуемый внешний вид полигона приведен на рисунке 1. Возможны отклонения в размерах  $\pm 20 \%$ .

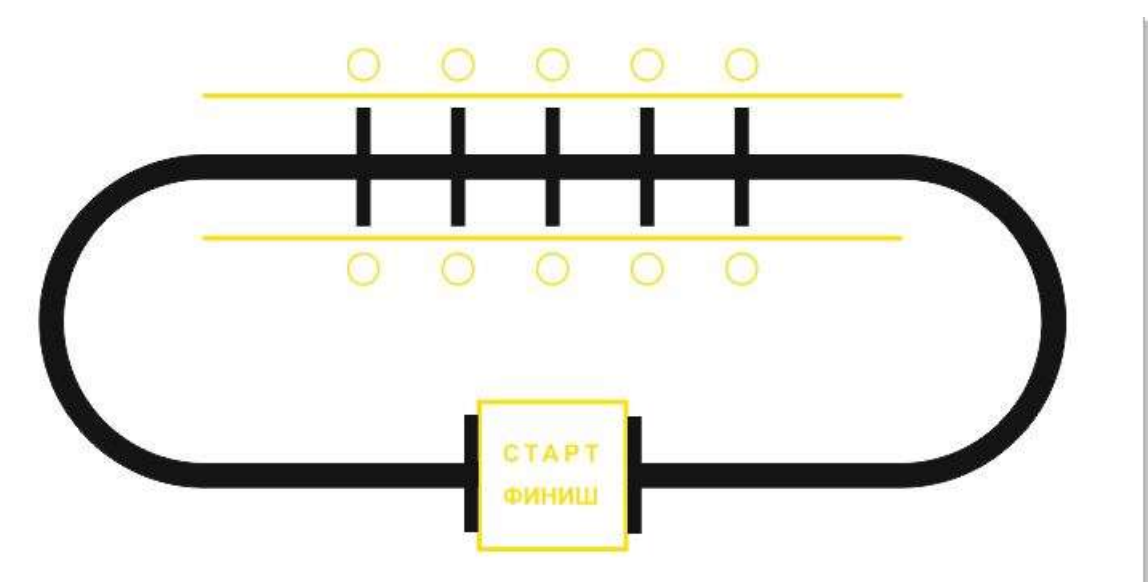

**Рис. 1**. Внешний вид полигона

#### **Общие требования**

1. До начала практического тура все части робота должны находиться в разобранном состоянии (все детали отдельно). При сборке робота нельзя пользоваться никакими инструкциями (в устной, письменном форме, в виде иллюстраций или в электронном виде), за исключением документации на компоненты, выданной организаторами олимпиады.

2. В конструкции робота допускается использование только тех деталей и узлов, которые выданы организаторами.

3. Все элементы робота, включая контроллер, систему питания, должны находиться на роботе.

4. Робот должен быть автономным, т.е. не допускается дистанционное управление роботом.

5. При зачетном старте робот должен быть включен вручную по команде члена жюри, после чего в работу робота нельзя вмешиваться. Если участник прикоснулся к роботу или полигону во время заезда, попытка немедленно останавливается и производится подсчет набранных баллов.

6. Зачетный заезд длится максимум 120 секунд, после чего, если робот еще не остановился, он должен быть остановлен вручную по команде члена жюри, зафиксировано его местоположение.

7. В том случае, если робот полностью выехал за пределы полигона, заезд прекращается, производится подсчет баллов.

8. Количество пробных стартов не ограничено.

#### **Порядок проведения**

Каждому участнику должно быть дано две попытки. Первая попытка - через 120 минут после начала выполнения задания, вторая - через 45 минут после окончания первой попытки. Перед попыткой все участники сдают роботов судьям и забирают обратно только после завершения всех заездов попытки. Участник может отказаться от попытки, но робота сдает в любом случае. После каждой сдачи всех роботов в карантин судьями вытягивается жребий с расположением эталонных объектов один раз для всех участников попытки.

.<br>В зачет идет результат лучшей попытки.

# **Карта контроля для 7-8 классов**

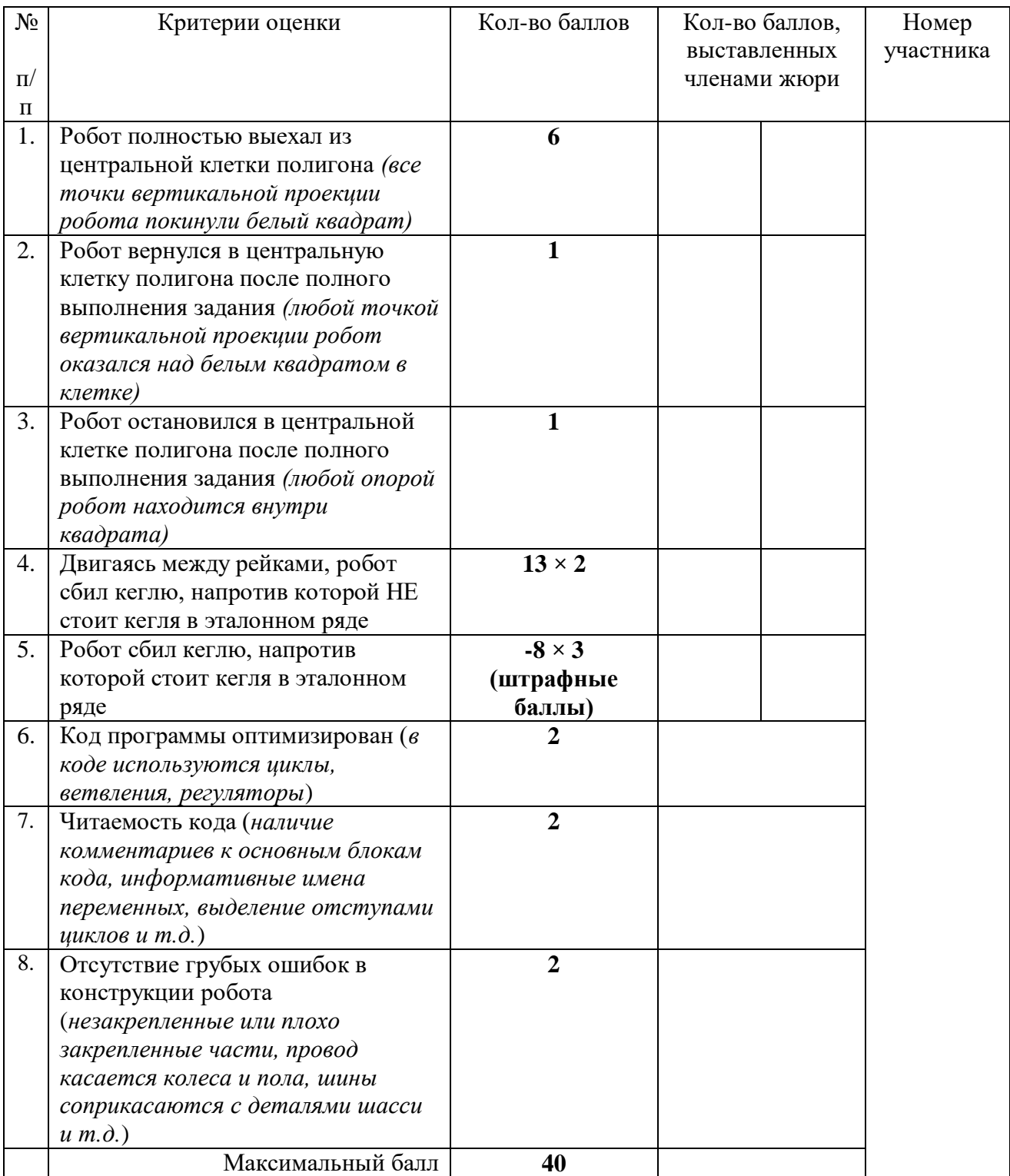